## **VPS AVENGER でのプリセットパック 導入方法**

1/2

プリセットパックをダウンロードし、圧縮ファイルを解凍すると右のよ うなフォルダ構成が現れます。

## **MIDI ファイル**

- 1. 解凍したファイルを、管理しやすい場所に移動し、整理します。
- 2. 同梱の MIDI ファイルを、お使いの DAW の「読み込み」メニューから 読み込むか、 DAW のプロジェクトウィンドウ内にドラッグして読み 込むことができます。
- 3. MIDI ファイルのファイル名称に BPM やキーが記されていますが、DAW に 読み込んだ後は自由に変更いただいて結構です。

## **VPS Avengerに VST およびプラグインをロードする**

- 1. 解凍したファイルを、管理しやすい場所に移動し、整理します。
- 2. お使いの DAW で VPS AVENGER をロードします。
- 3. .avengercontent ファイルをブラウザにドラッグします。ファイルをインポートするかどうか聞かれますの で、「OK」をクリックします。インポートが完了したら「Finish」をクリックしましょう。

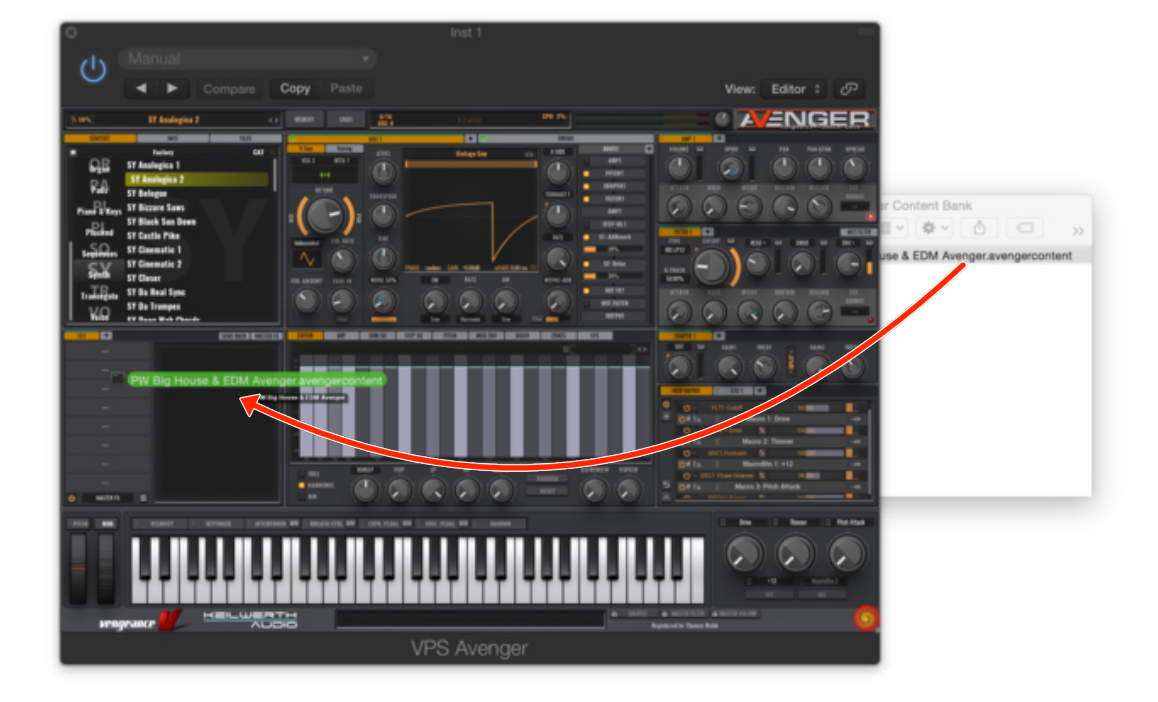

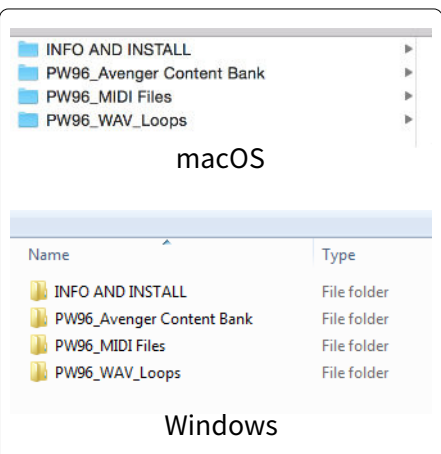

©クリプトン‧フューチャー‧メディア株式会社

JUN 2022 issue

**CR**<sup>SPTON</sup>

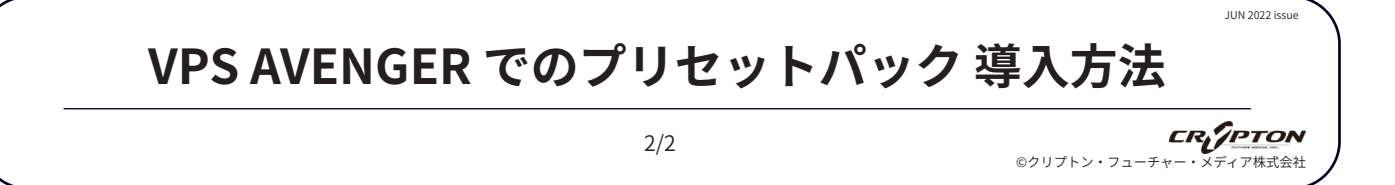

4. ブラウザの CONTENT タブをクリックし、インポートしたコンテンツのアイコンを選択すると、表示され たリストの中からプリセットを参照できます。

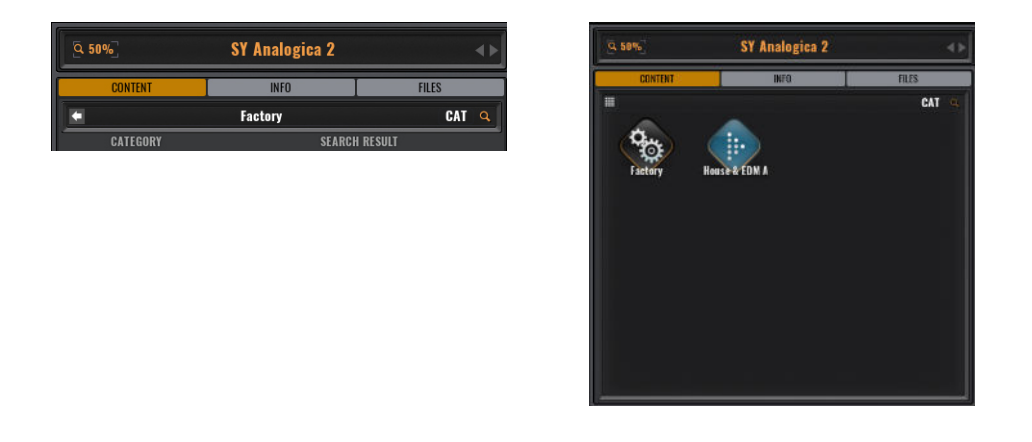

5. 使用したいプリセット名を選択し、ダブルクリックするとロードされます。

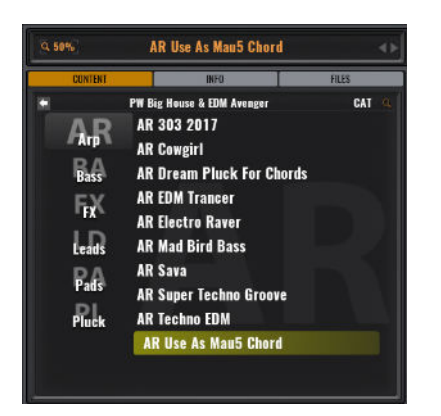